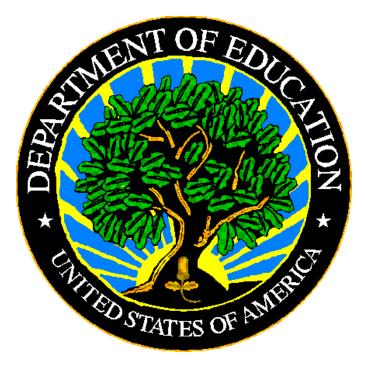

## **U.S. DEPARTMENT OF EDUCATION**

## EDFacts Submission System (ESS)

# EMAPS User Guide: IDEA State Supplemental Survey (SSS) SY 2021-22

Release 13.0 January 2022

This technical guide was produced under U.S. Department of Education Contract No. 91990019A0008 with Applied Engineering Management Corporation. Brandon Scott served as the contracting officer's representative. No official endorsement by the U.S. Department of Education of any product, commodity, service, or enterprise mentioned in this publication is intended or should be inferred.

January 2022

This technical guide is in the public domain. Authorization to reproduce it in whole or in part is granted. While permission to reprint this publication is not necessary, the citation should be: EMAPS User Guide: IDEA State Supplemental Survey V 13.0 (SY2021-22), U.S. Department of Education, Washington, DC: EDFacts. Retrieved [date] from the EDFacts Initiative Home Page.

This technical guide is available on the Department's Web site: <u>EDFacts Initiative Home Page</u> and on the <u>EDFacts Metadata and Process System</u> (<u>EMAPS</u>) Website login page.

On request, this publication is available in alternate formats, such as Braille, large print, or CD Rom. For more information, please contact the Department's Alternate Format Center at (202) 260–0852 or (202) 260–0818.

## **DOCUMENT CONTROL**

#### **DOCUMENT INFORMATION**

| Title:                                               | EMAPS User Guide: IDEA State Supplemental Survey (SSS) |  |  |  |  |
|------------------------------------------------------|--------------------------------------------------------|--|--|--|--|
| Issue Date:                                          | January 2022                                           |  |  |  |  |
| Security Level: Unclassified – For Official Use Only |                                                        |  |  |  |  |

#### **DOCUMENT HISTORY**

| Version<br>Number | Date         | Summary of Change                                                                                                    |
|-------------------|--------------|----------------------------------------------------------------------------------------------------|
| 1.0 – 12.0        |              | Versions 1.0 through 12.0 are used for previous releases of the State Supplemental Survey- IDEA in E <i>MAPS</i> .                                                                                                    |
| 13.0              | January 2022 | <ul> <li>Rolled over for SY 2021-22</li> <li>Age 5 broken into "age 5" being broken into "age 5 not<br/>in kindergarten" and "age 5 in kindergarten"</li> <li>Updated text above the comment box on the Staffing<br/>data entry form page</li> <li>Changed survey name from SSS IDEA to IDEA SSS</li> </ul> |

## PREFACE

The EMAPS IDEA State Supplemental Survey User Guide is intended to provide assistance to IDEA Part B Data Managers responsible for providing metadata related to the SY 2021-22 IDEA data collection.

This document will be updated if major system modifications affect user procedures and reviewed annually with each survey release.

Data entered into the E*MAPS* system are authorized by an Annual Mandatory Collection of Elementary and Secondary Education Data through ED*Facts* (OMB 1850-0925, expires 8/31/2022). According to the Paperwork Reduction Act of 1995, no persons are required to respond to a collection of information unless such collection displays a valid OMB control number. Send comments regarding the burden estimate or any other aspect of this collection of information, including suggestions for reducing this burden, to the U.S. Department of Education, 400 Maryland Ave., SW, Washington, DC 20210-4537, or email ICDocketMgr@ed.gov and reference the OMB Control Number 1850-0925.

ED*Facts* is a U.S. Department of Education (ED) initiative to govern, acquire, validate, and use high-quality data for education planning, policymaking, and management and budget decision-making to improve outcomes for students. ED*Facts* centralizes data provided by SEAs, LEAs, and schools, and provides users with the ability to easily analyze and report data. This initiative has significantly reduced the reporting burden for state and local data producers, and has streamlined data collection, analysis, and reporting functions at the federal, state, and local levels.

## CONTENTS

| 1.0 | Introdu | ction                                | 5  |
|-----|---------|--------------------------------------|----|
|     | 1.1 T   | echnological Requirements            | 5  |
|     | 1.2 C   | Overview                             | 5  |
| 2.0 |         | ntly Asked Questions                 |    |
| 3.0 |         | ing E <i>MAPS</i>                    |    |
| 4.0 | Access  | ing the IDEA SSS                     | 11 |
| 5.0 | Comple  | eting the IDEA SSS Survey            | 14 |
|     | 5.1 0   | General Navigation                   | 14 |
|     |         | DEA – Exiting                        |    |
|     | 5.2.1   | Reference Period                     | -  |
|     | 5.2.2   | Maximum Age for Services             |    |
|     | 5.2.3   | Alternate Diploma                    |    |
|     | 5.2.4   | Certificates                         |    |
|     | 5.2.5   | Regular High School Diplomas         | 19 |
|     | 5.2.6   | Moved, Known to be Continuing        |    |
|     |         | DEA – Child Count                    |    |
|     | 5.3.1   | Child Count Date                     |    |
|     | 5.3.2   | State-Operated Programs              |    |
|     | 5.3.3   | Child Count                          | 22 |
|     | 5.3.4   | Developmental Delay                  | 22 |
|     |         | DEA – Environments – School Age      |    |
|     |         | DEA – Environments – Early Childhood |    |
|     |         | DEA – Staffing                       |    |
|     |         | DEA – Discipline                     |    |
|     |         | DEA – Assessment                     | -  |
|     |         | DEA – State Administration           |    |
|     |         | DEA – MOE Reduction & CEIS           |    |
| 6.0 |         | and Submit                           |    |
| 7.0 | Access  | ing State Reports                    | 34 |

## 1.0 Introduction

The ED*Facts* Metadata and Process System (E*MAPS*) is a Web-based tool used to provide state education agencies (SEAs) with an easy method of reporting and maintaining (1) data to meet federal reporting requirements, and (2) information on state policies, plans, and metadata in order to aid in the analysis of data collected. This document is intended to help guide the IDEA Part B Data Managers to enter data, and the state ED*Facts* Coordinators in accessing the E*MAPS* IDEA State Supplemental Survey (SSS) Metadata process.

### **1.1 Technological Requirements**

E*MAPS* will work in all browsers, but Chrome is recommended for the best performance.

**NOTE!** EMAPS is unavailable from 8:00 a.m. ET to 2:00 p.m. ET on Saturdays for regularly scheduled maintenance.

### 1.2 Overview

The IDEA State Supplemental Survey (SSS) is reviewed and completed annually by the Part B Data Manager in each state. This survey collects metadata related to the SY 2021-22 IDEA data collections. The Department of Education (ED) will review these metadata responses to verify the accuracy of IDEA Section 618 data while utilizing the data submitted by states to meet annual data reporting requirements. The metadata responses will also decrease the need for states to submit data notes. State IDEA Part B Data Managers are authorized to input the metadata for this survey, while state ED*Facts* Coordinators are authorized to view the metadata for this survey.

The survey collects metadata about the following collections:

- IDEA Exiting
- IDEA Child Count
- IDEA Environments School Age
- IDEA Environments Early Childhood
- IDEA Staffing
- IDEA Discipline
- IDEA Assessment
- IDEA State Administration
- IDEA MOE Reduction & CEIS

Metadata will be collected for the 50 states plus the District of Columbia, Puerto Rico, U.S. Virgin Islands, Bureau of Indian Education, outlying areas American Samoa, Guam, and Northern Marianas, and freely associated states Micronesia, Northern Marianas, and Palau.

## 2.0 Frequently Asked Questions

Below is a list of frequently asked questions regarding the EMAPS IDEA State Supplemental Survey process. Additional questions about the process or suggestions for enhancements to the process should be directed to the Partner Support Center at <u>edfacts@ed.gov</u>.

#### When are the data due?

The survey will open February 7, 2022 and will close on March 2, 2022.

There will be a reopen period between January 9, 2023, and January 18, 2023.

Do not submit preliminary or placeholder data just to meet the submission deadline. Submitted survey responses will be assessed by the Office of Special Education Programs (OSEP) for timeliness, completeness, and passing edit checks. Data submissions with missing data elements are rated by OSEP as incomplete. The initial review of data for Annual Performance Report (APR) purposes will be based on data in the system as of 11:59 p.m. ET on the due date.

#### Will the system send notifications?

Email reminders will be sent to Part B Data Managers during the survey at the following times:

- When the survey is opened;
- When responses have been submitted to the database, a copy of the HTML report will be attached to the confirmation email;
- When there has been no account activity within EMAPS, a notification will be sent 3 days prior to the due date; and
- When responses have not been submitted to the database 3 days prior to the due date.

When the system is reopened, notifications will be sent when:

- The survey reopen period opens;
- OSEP has identified inconsistencies between the IDEA SSS responses and the IDEA Section 618 data submissions; and
- One week prior to the close of the reopen period.

#### How does ED use the responses in the IDEA SSS?

The submitted responses will be used in the ED*Facts* Submission System (ESS) for Submission Errors and Warnings identification. The responses will also be used by OSEP to conduct data quality reviews and to formulate data notes and documentation to accompany the release of IDEA Section 618 public release data files.

# There is no *Previous* button on the Review and Submit Responses form. How are edits made to the responses on this form?

If a response needs to be corrected, exit the Review and Submit Responses form by clicking on the appropriate tab in the navigation menu to select the form that needs to be changed.

#### How do I ensure that the responses I entered are saved?

To exit the survey and continue work on it later, save a draft version by clicking the **SAVE AS DRAFT** button at the bottom of the form. Saving data as a draft will save the content entered on the form but *will not* generate an HTML report. HTML reports will only be generated after the survey has been submitted to the database from the **Review and Submit** form.

**NOTE!** If the screen is not redirected to the top of the page after the **SAVE AS DRAFT** button is clicked, check the survey for errors on the **Data Entry** form. The error message will appear in red text on the form.

#### Where do I document the actual <u>minimum</u> graduation age for my state? Document the minimum graduation age in the Regular High School Diplomas section under the *IDEA - Exiting* section. If **Yes** is selected to the question *Is there a minimum age for graduation with a regular high school diploma in your state?*, enter a comment in the comment field, as it is a mandatory field. The comment must define the minimum graduation age.

## Where do I document the actual <u>maximum</u> age at which a student with disabilities can receive special education services under IDEA for my state?

Document the maximum age at which a student with disabilities can receive special education services in the *Maximum Age for Services* section under the *IDEA* – *Exiting* section. Select the age at which students with disabilities can no longer receive special education services under IDEA in the state. The age entered should match the age at which the state reports counts in the Exiting data under the reporting category of *reached maximum age*. In the Exiting data, counts entered into this reporting category for an age lower than the age selected in this IDEA SSS may result in additional follow up or need for an explanation.

#### Will I be able to make any edits to the survey after the due date?

The survey will be accessible for modification during the reopen period between January 9, 2023, and January 18, 2023. OSEP reviews all responses for data quality discrepancies. If any discrepancies are identified between data submitted to ESS and the IDEA SSS responses, data quality comments will be included in the Data Quality Reports for the associated IDEA data collection (e.g., Exiting, Discipline, Child Count, Educational Environments). These Data Quality Reports will be uploaded to OMB MAX for review. Additionally, an email from the system will notify the IDEA Part B Data Manager that discrepancies have been identified and updates to the IDEA SSS responses may be needed. If this email is received, review the associated Data Quality Reports and IDEA SSS responses; make the necessary updates to the IDEA SSS responses during the reopen period.

#### How can I access the HTML report that was generated?

The HTML Report will be attached to the email confirming that the responses to the survey were submitted to the database. A copy of the HTML report will also be available

within EMAPS at two locations, either the **State REPORTS** tab within the IDEA SSS process or from the **REPORTS** tab on the EMAPS homepage.

Who may have access to the IDEA State Supplemental Survey for my state? OSEP identified state IDEA Part B Data Managers as the expert for this information. Each state IDEA Part B Data Manager has been granted read/write access to the EMAPS online survey.

Each ED*Facts* Coordinator has been granted read only access to their state's responses to the IDEA SSS.

If the Part B Data Manager wishes to authorize someone else to complete this survey, contact the Partner Support Center (PSC) with the name and email address of the new user(s). The contact information for the Partner Support Center can be found below.

#### Email: edfacts@ed.gov

Telephone: 877-457-3336 (877-HLP-EDEN) Federal Relay Service: 800-877-0996 (Voice/TTY) / federalrelay@sprint.com

#### Can I turn off automated emails during the reopen period?

To stop automated IDEA SSS reminder emails during the reopen period notifying the state a resubmission or data note is required, the Data Note checkbox should be checked.

- Selecting the Data Note checkbox is optional. States should select the Data Note checkbox if they have addressed the data quality issue(s) via a data note and do not wish to receive additional reminders.
- Once the check box is selected, followed by the *Save Response* button, the Data Note checkbox will become inactive and cannot be deselected.

A state can select the Data Note checkbox and continue to make updates to the IDEA SSS survey and then resubmit to capture the updates.

**NOTE!** Selecting the Data Note checkbox only stops IDEA SSS automated reopen emails regarding resubmission or data note requirement. This does not stop all automated emails from being sent.

#### Who do I contact if I have questions?

Additional questions about how the process works, or suggestions for enhancements to the process, may be directed to the Partner Support Center (PSC).

Email: <u>edfacts@ed.gov</u>

Telephone: 877-457-3336 (877-HLP-EDEN) Federal Relay Service: 800-877-0996 (Voice/TTY) / federalrelay@sprint.com

PSC is open from 8:00 a.m. to 6:00 p.m. ET, Monday through Friday, excluding federal holidays.

**NOTE!** Users should also contact PSC for content and policy-related questions.

## 3.0 Accessing EMAPS

To access the E*MAPS* login screen, go to the <u>https://emaps.ed.gov/suite/</u> website. A Department of Education approved warning banner will appear. Accept the terms of the consent to monitoring before accessing the application (see fig. 3.1).

| Warning<br>You are accessing a U.S. Federal Government computer system intended to be<br>solely accessed by individual users expressly authorized to access the system I<br>the U.S. Department of Education. Usage may be monitored, recorded, and/or<br>subject to audit. For security purposes and in order to ensure that the system<br>remains available to all expressly authorized users, the U.S. Department of<br>Education monitors the system to identify unauthorized users. Anyone using thi<br>system expressly consents to such monitoring and recording. Unauthorized use<br>this information system is prohibited and subject to criminal and civil penalties.<br>Except as expressly authorized by the U.S. Department of Education, unauthori<br>attempts to access, obtain, upload, modify, change, and/or delete information of<br>this system are strictly prohibited and are subject to criminal prosecution under<br>U.S.C § 1030, and other applicable statutes, which may result in fines and | of<br>zed |
|----------------------------------------------------------------------------------------------------|-----------|
|----------------------------------------------------------------------------------------------------|-----------|

Figure 3.1 – Department of Education approved warning banner

**NOTE!** EMAPS will work in all browsers, but Chrome is recommended for the best performance.

Enter the assigned EMAPS username and password into the appropriate fields (see fig. 3.2). If issues occur while logging into EMAPS, please contact PSC (FAQ Section, 2.0).

| <b>EDFacts Metadata and Process System</b> |         |
|--------------------------------------------|---------|
| Username                                   |         |
| Password                                   |         |
| Forgot your password?                      | SIGN IN |

Figure 3.2 – EMAPS Login Screen

**NOTE!** Both the EMAPS username and password are case sensitive.

To log out of E*MAP*S, select the profile icon in the top right-hand corner and select *Sign Out*. (See fig. 3.3)

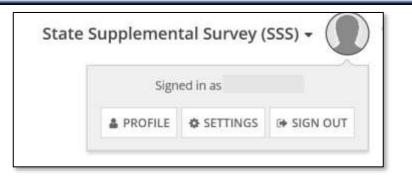

Figure 3.3 – EMAPS Logout Button

**NOTE!** A warning is generated by the system after 30 minutes of inactivity. To avoid losing data, select within the E*MAPS* survey form, or select **Continue** when the inactivity warning message is displayed.

## 4.0 Accessing the IDEA SSS

Once logged into EMAPS, the EDFacts Portal Landing Page will display.

Click the **State Supplemental Survey (SSS)** survey link under the **IDEA Part B** section (see fig. 4.1).

| EPErter Portal                                                                                                    |
|----------------------------------------------------------------------------------------------------|
| Rofern<br>Aversoner# McLadata                                                                                                    |
| Elevator         Elevator           Maintennetor of Effort IMOT (Methaction and Coordinated Early Maintenning Services (CES)         State Supplemental Suppley IEEE |

Figure 4.1 – EMAPS Portal Landing Page

Select the **<State Name> IDEA State Supplemental Survey for SY 2021-22** to enter the IDEA SSS survey (see fig. 4.2)

| SURVEY    | REPORTS                           |                               |
|-----------|-----------------------------------|-------------------------------|
| Search SS | SS-IDEA                           | SEARCH                        |
| Ê         | Massachusetts's IDEA State Supple | emental Survey for SY 2021-22 |

Figure 4.2 – State Survey Link for SY 2021-22

The system will redirect to the *Summary* tab of the survey (see fig. 4.3), where the following will be available:

- Information about the survey;
- Instructions for completing the survey; and

• Survey user guide.

|                                                        | 75                                     |                                             |                                                               | State Sup                   | plemental Survey (SSS) + 🕥                                                                                                    | <b>EMAPS</b>              |
|--------------------------------------------------------|----------------------------------------|---------------------------------------------|---------------------------------------------------------------|-----------------------------|----------------------------------------------------------------------------------------------------|---------------------------|
| California's                                           | IDEA Sta                               | ate Supple                                  | emental Surve                                                 | ey for SY 202               | 21-22                                                                                                    |                           |
| Summary Exting<br>MOE Reduction & CEIS                 | Child Count<br>Review and Sc           | Environ - School Age<br>Joinst State Report | Environ - Early Childhood<br>ts Related Actions               | Staffing Discipline         | Accessment State Administration                                                                                               |                           |
| About the Surv                                         | ey                                     |                                             |                                                               |                             |                                                                                                    |                           |
| while utilizing the data su                            | bmitted by states                      | to meet annual data r                       | reporting requirements. The i                                 | metadata responses will a   | iew these metadata responses to verify<br>so decrease the need for states to subm<br>teed to view the metadata for this surve | it data notes. State IDEA |
| Instructions                                           |                                        |                                             |                                                               |                             |                                                                                                    |                           |
| IDEA Part B Data Ma                                    | inager:                                |                                             |                                                               |                             |                                                                                                    |                           |
|                                                        |                                        |                                             | Y 2021-22 IDEA SSS Metadata<br>rious school year (SY 2020-21) |                             | "Review and Submit" tab. The data disp                                                                                        | ilayed in the "Review and |
|                                                        |                                        |                                             | are incorrect for SY 2021-22 p<br>. You cannot make any corre |                             | late tab(s) to go to the required tab and                                                                                     | make corrections. You     |
| f you are satisfied with a                             | your responses,                        | dick on the "SUBMIT"                        | button on the "Review and S                                   | ubmit" tab to save your in  | formation and generate the HTML repor                                                                                         | t.                        |
| located at the bottom of a                             | ach screen. When<br>links at the top o | you click the "SAVE A                       | 45 DRAFT" button, the respon                                  | ses you entered will be sa  | each question, and then dicking the "SA<br>ved and the page becomes a read-only r<br>o the system close, even if responses to | eview. You may return to  |
| Once you have completed<br>HTML report.                | all sections, be s                     | ure to review your sur                      | rvey on the Review and Subm                                   | it page and click on the 'S | UBMIT' button to submit your informati                                                                                        | on and generate the       |
| For questions, please con<br>federalizelay@sprint.com, | tact the Partner S                     | upport Center (PSC) #                       | rt 877-457-3336 or edfactsDe                                  | gov. For TTY services, pl   | sase contact Federal Relay Service at 800                                                                                     | )-877-0996 /              |
| User Guide                                             |                                        |                                             |                                                               |                             |                                                                                                    |                           |
| EMAPSIDEA SSS User Gu                                  | 1                                      |                                             |                                                               |                             |                                                                                                    |                           |

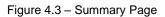

**NOTE!** Only during the reopen period of the survey will the **Summary** tab (see fig 4.4) include the Data Note checkbox for states to indicate that they have submitted a data note.

#### U.S. DEPARTMENT OF EDUCATION

| Summary Ex                                | ting (                               | Thild Count                     | Enviror                 | n - School Age                          | Environ - Early Childhood   | Staffing       | Discipline      | Assessment        | State Administration                                                                                                   |
|-------------------------------------------|--------------------------------------|---------------------------------|-------------------------|-----------------------------------------|-----------------------------|----------------|-----------------|-------------------|----------------------------------------------------------------------------------------------------|
| MOE Reduction 8                           | & CEIS                               | Review and                      | Submit                  | State Reports                           | Related Actions             |                |                 |                   |                                                                                                    |
| About the S                               | Surve                                | y                               |                         |                                         |                             |                |                 |                   |                                                                                                    |
| data while utilizing                      | the data                             | submitted b                     | y states to             | o meet annual da                        | ata reporting requirements. | The metadata   | a responses w   | ill also decrease | ata responses to verify the accuracy of<br>the need for states to submit data no<br>view the metadata for this survey. |
| Instruction                               | s                                    |                                 |                         |                                         |                             |                |                 |                   |                                                                                                    |
| IDEA Part B Da                            | ta Man                               | ager:                           |                         |                                         |                             |                |                 |                   |                                                                                                    |
| 🗸 Data Note subm                          | nitted on                            | OMB Max in                      | lieu of up              | dating Survey Re                        | esponses. SAVE RESPONSE     |                |                 |                   |                                                                                                    |
| located at the bott                       | he survey<br>om of eac<br>on by clic | th screen. Wh<br>king the links | nen you cl<br>at the to | lick the "SAVE AS<br>p of the screen. ` | DRAFT" button, the respon   | ses you enter  | ed will be save | d and the page    | d then clicking the "SAVE AS DRAFT"<br>becomes a read-only review. You ma<br>stem close, even if responses to que:     |
| Once you have con<br>HTML report.         | npleted a                            | ll sections, be                 | e sure to r             | review your surv                        | ey on the Review and Subm   | it page and cl | ick on the "SU  | BMIT" button to   | submit your information and genera                                                                                     |
| For questions, plea<br>federalrelay@sprin |                                      | ct the Partne                   | r Support               | Center (PSC) at                         | 877-457-3336 or EDEN_SS@    | ed.gov. For T  | TY services, pl | ease contact Fe   | deral Relay Service at 800-877-0996 /                                                                                  |
| User Guide                                |                                      |                                 |                         |                                         |                             |                |                 |                   |                                                                                                    |
|                                           |                                      |                                 |                         |                                         |                             |                |                 |                   |                                                                                                    |

Figure 4.4 – Checkbox Indicating a Data Note was Submitted During Reopen

## 5.0 Completing the IDEA SSS Survey

The IDEA SSS Survey Dashboard contains thirteen tabs (see fig. 5.1). To navigate into a section, select on its corresponding tab.

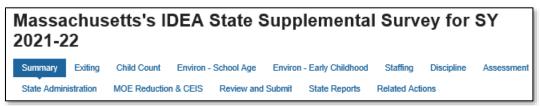

Figure 5.1 – IDEA SSS Navigation Menu

- **Summary**: This section contains information about completing the survey and the IDEA SSS User Guide.
- *Exiting:* The form to enter metadata regarding the Exiting Collection.
- Child Count: The form to enter metadata regarding Child Count.
- **Environ School Age:** The form to enter metadata regarding Environments for School Age children.
- **Environ Early Childhood:** The form to enter metadata regarding Environments for early childhood.
- **Staffing:** The form to enter metadata regarding IDEA Staffing Data.
- **Discipline:** The form to enter metadata regarding IDEA Discipline Data.
- Assessment: The form to enter metadata regarding IDEA assessments.
- **State Administration:** The form to enter metadata regarding state administration.
- **MOE Reduction & CEIS:** The form to enter metadata regarding the MOE Reduction and CEIS Collection.
- **Review and Submit:** The form to review all responses and submit the survey to the database.
- **State Reports:** This section contains the HTML reports for each IDEA SSS Survey submitted by the state for each year the survey has been available on EMAPS. These reports may be viewed and downloaded.
- *Related Actions:* This tab provides links to update each tab in the survey.

### 5.1 General Navigation

Responses from last year's survey will be pre-populated into the SY 2021-22 IDEA State Supplemental Survey. Each section of the survey may be updated by clicking the tab on the navigation menu. If updates are necessary, select the corresponding tab. The questions will first display in view-only mode.

To begin the IDEA SSS, select the **UPDATE <Section>** button to manually enter the data (see fig. 5.2).

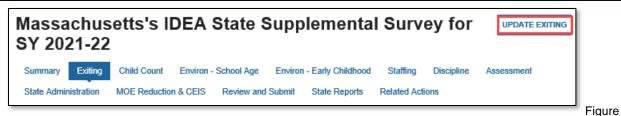

5.2 - Update <Section> Button

Data entry fields will display to allow manual counts or comments to be entered. An asterisk will appear above fields that are required. Once all data have been entered, warnings have been reviewed, and data are ready to be saved, click **SAVE AS DRAFT** (see fig. 5.3) on the bottom of the screen.

| Itate UIA Port 8 Data Managers are the authoritied data providers for this page.                                                          |               |
|----------------------------------------------------------------------------------------------------|---------------|
| Bata for the Orbitem of th Buddlines (BDA) - Daring Special Education His specification (000) are dan on the First Wednesday in November. | 100 m         |
|                                                                                                    | SAVE AS DRAFT |

Figure 5.3 – SAVE AS DRAFT Button

**NOTE!** Data entered cannot be saved until all on screen errors are resolved. An example of an error message is given below (see fig. 5.4). If the Data Entry Form is closed without clicking **SAVE AS DRAFT**, any data entered will not be saved. Sections of the survey can be exited by navigating to another tab or to another area of the EMAPS system. Navigating away from a section or closing the EMAPS browser window without selecting the **SAVE AS DRAFT** button will result in lost data. Data will be saved only when the **SAVE AS DRAFT** button has been selected.

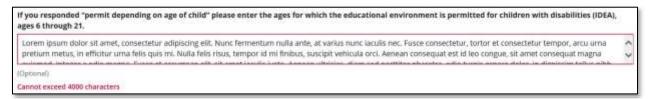

Figure 5.4 – Example of an Error Message

## 5.2 IDEA – Exiting

Each section on this form has questions and comment fields that require an answer or comment. Based on how these questions are answered, additional questions or fields may be displayed.

#### 5.2.1 Reference Period

The default value for the question **Does your state use the required reference period** of July 1 to June 30 to report exiting data for IDEA? is the state's response from the prior year.

| IDEA - Exiting                                                                                                    |
|----------------------------------------------------------------------------------------------------|
| Please complete the following information about definitions and exiting for the Individuals with Disabilities Education Act.                  |
| Reference Period                                                                                                    |
| Does your state use the required reference period of July 1 to June 30 to report exiting data for IDEA? * <ul> <li>Yes</li> <li>No</li> </ul> |

Figure 5.5 – Reference Period Question

- If **Yes** is selected, proceed to the next question.
- If **No** is selected, additional date fields will display. The reference period dates within the state must be entered in the additional fields (see fig. 5.6).

| Refere | ence Pe | riod    |          |         |         |      |                                                              |
|--------|---------|---------|----------|---------|---------|------|--------------------------------------------------------------|
| Does y |         | ate uso | e the re | equirec | l refer | ence | period of July 1 to June 30 to report exiting data for IDEA? |
| O No   |         |         |          |         |         |      |                                                              |
| What i | s the r | eferen  | ce peri  | od use  | d?      |      |                                                              |
| Ð      |         |         |          |         |         |      |                                                              |
|        |         |         |          |         |         |      |                                                              |
| *      |         | Dec     | ember 2  | 021     |         | +    |                                                              |
| SUN    | MON     | TUE     | WED      | THU     | FRI     | SAT  |                                                              |
| 28     | 29      | 30      | 1        | 2       | 3       | 4    |                                                              |
| 5      | 6       | 7       | 8        | 9       | 10      | 11   |                                                              |
| 12     | 13      | 14      | 15       | 16      | 17      | 18   |                                                              |
| 19     | 20      | 21      | 22       | 23      | 24      | 25   | t with disabilities (IDEA) can receive special education se  |
| 26     | 27      | 28      | 29       | 30      | 31      | 1    |                                                              |
| 2      | 3       | 4       | 5        | 6       | 7       | 8    |                                                              |
| TODA   | Y       |         | - 25     |         | C       | LEAR |                                                              |

Figure 5.6 – Reference Period Used

Using the calendar icon to the right of the date fields, select the report period. To manually enter a date, enter it using the format of: MM/DD/YYYY. Special characters cannot be entered in the date field.

**NOTE!** An error message will appear on screen and data will not be saved in the following scenarios:

- If the start date for the reference period exceeds the end date, (see fig. 5.7).
- If the reference period exceeds or is less than 365 days (see fig. 5.8)

| What is the reference pe   | riod used?    |
|----------------------------|---------------|
| 12/01/2021                 |               |
| Start Date                 |               |
| 11/17/2021                 |               |
| End Date                   |               |
| Your start date exceeds ye | our end date. |

Figure 5.7 – Reference Period Used – Start Date Exceeds End Date Error

| What is the reference period used?    |  |  |  |  |  |
|---------------------------------------|--|--|--|--|--|
| 01/07/2020                            |  |  |  |  |  |
| Start Date                            |  |  |  |  |  |
| 01/04/2021                            |  |  |  |  |  |
| End Date                              |  |  |  |  |  |
| Reference period must equal 365 days. |  |  |  |  |  |

Figure 5.8 – Reference Period Error

#### 5.2.2 Maximum Age for Services

The default value for the question, *What is the maximum age at which a student with disabilities (IDEA) can receive special education services?* is the state's response from the prior year (see fig. 5.9). The comment field is optional. The comment cannot exceed 4,000 characters.

| Maximum Age for Services                                                                                     |
|----------------------------------------------------------------------------------------------------|
| What is the maximum age at which a student with disabilities (IDEA) can receive special education services?* |
| 18 years                                                                                                    |
| O 19 years                                                                                                   |
| 20 years                                                                                                    |
| 21 years                                                                                                    |
| 22 years                                                                                                    |
| 23 years                                                                                                    |
| 24 years                                                                                                    |
| 25 years                                                                                                    |
| 26 years                                                                                                    |
| ○ none                                                                                                    |
| Comment                                                                                                    |
|                                                                                                    |
|                                                                                                    |
| (Optional)                                                                                                   |

Figure 5.9 – Maximum Age for Services

#### 5.2.3 Alternate Diploma

The default value for the question, *Does your state offer a state-defined alternate diploma, defined in accordance with Section 8101(23) and (25) of ESEA(A)(ii)(I)(bb), as amended by the ESSA, that is for students with the most significant cognitive disabilities?* is the state's response from the prior year (see fig. 5.10).

| Alternate Diploma                                                                                                    |
|----------------------------------------------------------------------------------------------------|
| Does your state offer a state-defined alternate diploma, defined in accordance with Section 8101(23) and (25) of ESEA(A)(ii)(I)(bb), as amended by the ESSA, that is for students with the most significant cognitive disabilities? * |
| ○ Yes                                                                                                    |
| ○ No                                                                                                    |
| Comment                                                                                                    |
|                                                                                                    |
|                                                                                                    |
| (Optional)                                                                                                    |

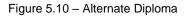

- If **Yes** is selected, an additional comment box will appear and a response providing statutory/regulatory/policy citation(s) published in your state will be required (see fig. 5.11).
- If **No** is selected, an optional comment can be entered. The comment cannot exceed 4,000 characters.

| lternate Diploma                                                                                                    |
|----------------------------------------------------------------------------------------------------|
| oes your state offer a state-defined alternate diploma, defined in accordance with Section 8101(23) and (25) of ESEA(A)(ii)(I)(bb), as mended by the ESSA, that is for students with the most significant cognitive disabilities? * |
| Yes                                                                                                    |
| No                                                                                                    |
| yes, please provide the statutory/regulatory/policy citation(s) in your state *                                                                                                    |
| equired when "Yes")                                                                                                    |
| omment                                                                                                    |
|                                                                                                    |
| Upbonal)                                                                                                    |

Figure 5.11 – Alternate Diploma Citations Required

#### 5.2.4 Certificates

The default value for the question *Can a student with disabilities (IDEA) exit an educational program by receiving a high school completion certificate, modified diploma, or similar document?* is the state's response from the prior year (see fig. 5.12).

- If **Yes** is selected, an additional comment box will appear; including statutory/regulatory/policy citation(s) published in your state is optional.
- If **No** is selected, an optional comment can be entered. The comment cannot exceed 4,000 characters.

| Certificates                                                                                                    |
|----------------------------------------------------------------------------------------------------|
| Note: This includes students with disabilities (IDEA) who received:<br>(1) A high school diploma but did not meet the same standards for graduation as students without disabilities, and<br>(2) An alternative degree that was not fully aligned with the state's academic standards. |
| This does not include students with the most significant cognitive disabilities who exit with a state-defined alternate diploma, defined in accordance with Section 8101(23) and (25) of ESEA(A)(ii)(I)(bb), as amended by the ESSA.                                                   |
| Can a student with disabilities (IDEA) exit an educational program by receiving a high school completion certificate, modified diploma, or similar document? *                                                                                                    |
| Yes                                                                                                    |
| ○ No                                                                                                    |
| If yes, please provide the statutory/regulatory/policy citation(s)                                                                                                    |
|                                                                                                    |
|                                                                                                    |
| (Optional – List the document(s) and section name(s).)                                                                                                    |
| Comment                                                                                                    |
|                                                                                                    |
|                                                                                                    |
| (Optional)                                                                                                    |

Figure 5.12 - Certificates Question

**NOTE!** Students with the most significant cognitive disabilities who exit with a statedefined alternate diploma, defined in accordance with Section 8101(23) and (25) of ESEA(A)(ii)(I)(bb), as amended by the ESSA, are not included as **a student with disabilities (IDEA) exit an educational program by receiving a high school completion certificate, modified diploma or similar document**, as referenced in this question. If a state-defined alternate diploma is offered, defined in accordance with Section 8101(23) and (25) of ESEA(A)(ii)(I)(bb), as amended by the ESSA, for students with the most significant cognitive disabilities, provide this information in response to Alternate Diploma questions in section 5.2.3, above.

#### 5.2.5 Regular High School Diplomas

The default value for the question *Is there a minimum age for graduation with a regular high school diplomas in your state?* is the state's response from the prior year (see fig. 5.13).

- If **Yes** is selected, the minimum age for graduation with a regular high school diploma within the state must be entered in the comment box that appears. An error message will display until the minimum age for graduation has been provided (see fig. 5.13).
- If **No** is selected, an optional comment can be entered. The comment cannot exceed 4,000 characters.

| Regular High School Diplomas                                                                            |
|----------------------------------------------------------------------------------------------------|
| Is there a minimum age for graduation with a regular high school diploma in your state? *               |
| • Yes                                                                                                   |
| ○ No                                                                                                    |
| If yes, provide the minimum age for graduation with a regular high school diploma. *                    |
|                                                                                                    |
|                                                                                                    |
| (Required when "Yes")                                                                                   |
| If yes, provide the minimum age for graduation with a regular high school diploma. Cannot be left blank |
|                                                                                                    |

Figure 5.13 – Minimum Age for Graduation Question

#### 5.2.6 Moved, Known to be Continuing

The default value for this question is the state's response from the prior year's survey.

The first portion of this question is regarding the SEA level counts and the second portion is for the LEA level counts pertaining to the catchment area for students with disabilities (IDEA) exiting special education (See fig. 5.14).

| Moved, Known to be Continuing                                                                                                    |  |
|----------------------------------------------------------------------------------------------------|--|
| When reporting counts under the "Moved, Known to be Continuing" reporting category in the IDEA Exiting data (i.e., total who<br>moved out of the catchment area or otherwise transferred to another district and are KNOWN to be continuing in an education<br>program), what is your state's catchment area for: |  |
| SEA – Level Counts *                                                                                                    |  |
| O Entire state (students moving out of state)                                                                                                    |  |
| O Districtwide (students moving out of district)                                                                                                    |  |
| Other (specify)                                                                                                    |  |
| LEA – Level Counts *                                                                                                    |  |
| Entire state (students moving out of state)                                                                                                    |  |
| <ul> <li>Districtwide (students moving out of district)</li> </ul>                                                                                                    |  |
| Other (specify)                                                                                                    |  |
| Comment                                                                                                    |  |
|                                                                                                    |  |
|                                                                                                    |  |
| (Optional)                                                                                                    |  |

Figure 5.14 – Moved, Known to be Continuing Questions

**NOTE!** If **Other** is selected as an answer to the questions above, a comment describing the catchment area used by the state is mandatory. An error message will appear until a comment has been entered. The comment cannot exceed 4,000 characters.

If updates are made to any part of the IDEA – Exiting form, click **SAVE AS DRAFT** at the bottom of the page to save the changes and to be redirected back to the top of the page. This will not submit the responses to the database but instead save the entered data to the database.

If the screen is not redirected to the top of the page after the **SAVE AS DRAFT** button is clicked, review responses on the page for errors. Data cannot be saved until all errors are resolved.

#### 5.3 IDEA – Child Count

Each section on this form has questions and comment fields that require an answer or comment. Based on how these questions are responded to, additional questions or comment fields may appear.

#### 5.3.1 Child Count Date

The default value for this question is the state's response from the prior year's survey (see fig. 5.15). An exact date between October 1 and December 1 is required.

| IDEA - Child Cou          | nt                                                                                |                       |                         |                                                                 |  |  |  |
|---------------------------|-----------------------------------------------------------------------------------|-----------------------|-------------------------|-----------------------------------------------------------------|--|--|--|
| Please complete the follo | wing information                                                                  | about your state's pr | actices relating to chi | hild count for the Individuals with Disabilities Education Act. |  |  |  |
| Child Count Date          | Child Count Date                                                                  |                       |                         |                                                                 |  |  |  |
| What date betwee          | What date between October 1 and December 1 is your state's IDEA child count date? |                       |                         |                                                                 |  |  |  |
| Month *                   |                                                                                   | Date *                |                         |                                                                 |  |  |  |
| October                   | -                                                                                 | 31                    | •                       |                                                                 |  |  |  |
|                           |                                                                                   | L                     |                         |                                                                 |  |  |  |

Figure 5.15 – Child Count Date

#### 5.3.2 State-Operated Programs

The default value for this question is the state's response from the prior year's survey. Both questions in this section are related to state-operated programs (SOPs) and require a response (see fig. 5.16).

Select an answer to the question, *Does your state report data for all state-operated programs (SOPs) related to children with disabilities (IDEA)?* 

• If **Yes**, ALL SOPs are reported or **Yes**, SOME SOPs are reported is selected, an additional clarifying question SOPs are reported at which one of the following: will appear on the form (see fig. 5.16).

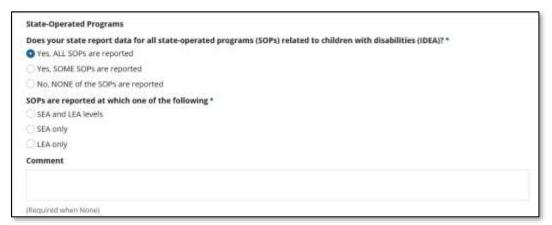

Figure 5.16 - State Operated Programs - Yes Selected and Additional Response Required

If the option **No, NONE of the SOPs are reported** is selected, an explanation is required to be entered into the comment field. An error message will appear until an explanation has been provided (see fig 5.17). The comment cannot exceed 4,000 characters.

| State-Operated Programs                                                                                            |  |
|----------------------------------------------------------------------------------------------------|--|
| Does your state report data for all state-operated programs (SOPs) related to children with disabilities (IDEA)? * |  |
| Ves. ALL SOPs are reported                                                                                         |  |
| Yes, SOME SOPs are reported                                                                                        |  |
| O No, NONE of the SOPs are reported                                                                                |  |
| Comment *                                                                                                    |  |
|                                                                                                    |  |
|                                                                                                    |  |
| (Required when None)                                                                                               |  |

Figure 5.17 – State Operated Programs Question – No Selected

#### 5.3.3 Child Count

The default values for the question *Please indicate all of the disability categories used by your state* are the state's response from the prior year's survey (see fig. 5.18). Review each category to ensure that the list matches those disability categories used by the state for the current reporting period.

**NOTE!** Comments in this section are optional.

| elect Yes for each cat | egory that applies. |                        |       |                     |       |
|------------------------|---------------------|------------------------|-------|---------------------|-------|
| * Autism               | O Yes               | * intellectual         | O Yes |                     | O Yes |
|                        | O No                | Disabilities           | O No  | Injury              | O No  |
| * Deaf-Blindness       | O Yes               | * Multiple             | O Yes | * Visual Impairment | O Yes |
|                        | O No                | Disabilities           | O No  |                     | No    |
| * Developmental        | O Yes               | * Orthopedic           | O Yes | * Other Health      | C Yes |
| Delay                  | O No                | Impairment             | No No | Impairment          | O No  |
| * Emotional            | O Yes               | * Specific Learning    | Yes   |                     |       |
| Disturbance            | O No                | Disability             | O No  |                     |       |
| * Hearing              | O Yes               | * Speech or            | O Yes |                     |       |
| Impairment             | O No                | Language<br>Impairment | O No  |                     |       |
| omment                 |                     |                        |       |                     |       |

Figure 5.18 - Child Count - Disability Categories

#### 5.3.4 Developmental Delay

The default value for each age in the question *What ages are included in your state's definition of developmental delay for children with disabilities (IDEA)?* is the state's response from the prior year's survey (see fig. 5.19).

**NOTE!** This section will display only if **Yes** is selected for the **Developmental Delay** category in the previous question, **Please indicate all of the disability categories used by your state** in the Child Count section. If **No** is selected, the question will be hidden.

| Developmental Delay                            |                                  |                                          |                                              |
|------------------------------------------------|----------------------------------|------------------------------------------|----------------------------------------------|
| What ages are include                          | d in your state's definition for | developmental delay for children with    | disabilities (IDEA)?                         |
| * 3 Years                                      | () Yes                           | * 6 Years                                | O Yes                                        |
|                                                | O No                             |                                          | O No                                         |
| * 4 Years                                      | () Yes                           | * 7 Years                                | ⊖ Yes                                        |
|                                                | O No                             |                                          | O No                                         |
| * 5 Years (not in                              | () Yes                           | * 8 Years                                | _ Yes                                        |
| kindergarten)                                  | O No                             |                                          | O No                                         |
| * 5 Years (in                                  | O Yes                            | * 9 Years                                | O Yes                                        |
| kindergarten)                                  | O No                             |                                          | O No                                         |
| Comment                                        |                                  |                                          |                                              |
|                                                |                                  |                                          | 11                                           |
| (Optional)                                     |                                  |                                          |                                              |
| State IDEA Part B Data                         | Managers are the authorized      | data providers for this page.            |                                              |
| Data for the Children<br>on the first Wednesda |                                  | Age file specification (FS002) and Early | Childhood file specification (FS089) are due |

Figure 5.19 – Developmental Delay Ages

**NEW!** On the Developmental Delay data entry form, Age 5 is now broken into "Age 5 in Kindergarten" and "Age 5 Not in Kindergarten" to align with the new Child Count permitted values. Enter responses from both categories.

If updates are made to any part of the IDEA – Child Count form, click **SAVE AS DRAFT** at the bottom of the page to save the changes and to be redirected back to the top of the page. This will not submit the responses to the database.

If the screen is not redirected to the top of the page after the **SAVE AS DRAFT** button is clicked, review responses on the page for errors. Data cannot be saved until all errors are resolved.

### 5.4 IDEA – Environments – School Age

Each section on this form has questions and comment fields that require an answer or comment. Based on how these questions are answered, additional questions or fields may appear.

The default values for the question *Please indicate whether your state permits placement for children with disabilities (IDEA), ages 5 (in kindergarten) through 21, in the following educational environments;* are the state's responses from the prior year's survey.

**NOTE!** If the option **permit depending on age of the child** is selected for **ANY** educational environment three check boxes will appear to indicate the students' age. If no options are selected for this question, the system will display an error indicating the age of the children must be selected. A maximum of two age ranges can be selected for these responses (see fig. 5.20).

| Regular Class        | permit for all age children                                                          | * Homebound/                                             | permit for all age children                   |
|----------------------|--------------------------------------------------------------------------------------|----------------------------------------------------------|-----------------------------------------------|
|                      | permit depending on age of the child     Hospital     does not permit                | <ul> <li>permit depending on age of the child</li> </ul> |                                               |
|                      |                                                                                      |                                                          | ⊖ does not permit                             |
| * Ages               | 5 (in kindergarten)-11                                                               | * Ages                                                   | 5 (in kindergarten)-11                        |
|                      | 12-17                                                                                |                                                          | ✓ 12-17                                       |
|                      | 18-21                                                                                |                                                          | 18-21                                         |
| * Separate School    | <ul> <li>permit for all age children</li> </ul>                                      | * Correctional Facility                                  | permit for all age children                   |
|                      | O permit depending on age of the child                                               |                                                          | permit depending on age of the child          |
|                      | O does not permit                                                                    |                                                          | <ul> <li>does not permit</li> </ul>           |
| Residential Facility | permit for all age children                                                          | Parentally Placed in<br>Private Schools                  | permit for all age children                   |
|                      | <ul> <li>permit depending on age of the child</li> </ul>                             |                                                          | permit depending on age of the child          |
|                      | O does not permit                                                                    |                                                          | O does not permit                             |
| * Ages               | 5 (in kindergarten)-11                                                               | * Ages                                                   | 5 (in kindergarten)-11                        |
|                      | ✓ 12-17                                                                              |                                                          | 12-17                                         |
|                      | 18-21                                                                                |                                                          | ✓ 18-21                                       |
|                      | nit depending on age of child" please enter the<br>s 5 (in kindergarten) through 21. | e ages for which the education                           | al environment is permitted for children with |

Figure 5.20 – Environments for School-Age Children with Disabilities (IDEA)

If all three age options are selected for this question, the system will display an error indicating the option *permit for all age children* needs to be selected (see fig. 5.21)

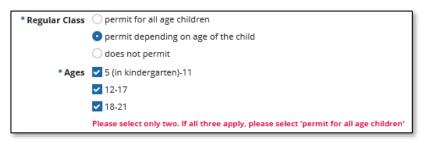

Figure 5.21 – Error Message for Permit depending on age of child

If updates are made to any part of the IDEA – Environments – School Age form, click **SAVE AS DRAFT** at the bottom of the page to save the changes and to be redirected to the top of the page. This will not submit the responses to the database.

If the screen is not redirected to the top of the page after the **SAVE AS DRAFT** button is *clicked*, review responses on the page for errors. Data cannot be saved until all errors are resolved.

#### 5.5 IDEA – Environments – Early Childhood

Each section on this form has questions and comment fields that require an answer or comment. Based on how these questions are answered, additional questions or fields may appear. The default value for all the categories are the state's responses from the prior year's survey.

This section collects the placement of children with disabilities (IDEA) ages 3 through 5 (not in kindergarten) in the following educational environments (see fig. 5.22).

- Regular Early Childhood Program
- Separate Special Education Class
- Separate School
- Residential Facility
- Home
- Service Provider Location

| Heave indicate whether your state permits the placement of children with disabilities 7004/, ages 0 through 5 (set in lindergeners), in the following educational environments.                 |          |
|----------------------------------------------------------------------------------------------------|----------|
| Regular Kerly Childhaud Hongsens +                                                                                                    |          |
| C permit for all age christen                                                                                                    |          |
| permit depending on age of the child                                                                                                    |          |
| Aler net permit                                                                                                    |          |
| Ages 4                                                                                                    |          |
|                                                                                                    |          |
|                                                                                                    |          |
| Elimit Vi kindergerster                                                                                                    |          |
| Injurate Special Education Class <sup>1</sup>                                                                                                    |          |
| O permit for all age dimitrant                                                                                                    |          |
| Statuti (anitati cu Mat ng stata lucu)                                                                                                    |          |
| o dae ratierna                                                                                                    |          |
| Enganzes Tatheol *                                                                                                    |          |
| <ul> <li>parmit for all age strid wh</li> </ul>                                                                                                    |          |
| Bennol (expending on age of the chick                                                                                                    |          |
| dee ha permit                                                                                                    |          |
| Residential Facility *                                                                                                    |          |
| <ul> <li>parent for all age photoen</li> </ul>                                                                                                    |          |
| 🕐 aeros dejestorg an alge af the child                                                                                                    |          |
| base ratiosimi                                                                                                    |          |
| Hora*                                                                                                    |          |
| O assemb for all ages dhiddren                                                                                                    |          |
| 🔿 aeros dagendog un age af sje dild                                                                                                    |          |
| C Aber hat berrite :                                                                                                    |          |
| Involue Foundate Lacation *                                                                                                    |          |
| O permit for all age shipper                                                                                                    |          |
| Servic Selending on see of the child                                                                                                    |          |
| a del raciente                                                                                                    |          |
| If you responsive "permit depending on age of child." please arrays the which the existant and environment is permitted for children with disublicities (SEA), ages 3 tracks in istadesparter). |          |
|                                                                                                    |          |
|                                                                                                    |          |
| Equation                                                                                                    |          |
|                                                                                                    |          |
| Statis IDEA Part & Data Managers are the authorized data providers for this page.                                                                                                    |          |
| Data for the Children with Disabilities (DEG - Early Children's No specification (1909)) are due on the first Waterandey in April                                                               |          |
|                                                                                                    |          |
| ione and a second second second second second second second second second second second second second second s                                                                                  | AS DRAFT |
|                                                                                                    | -        |

Figure 5.22 – Environments for Early Childhood aged Children with Disabilities (IDEA)

If *permit depending on age of the child* is selected for **ANY** educational environment, the **Ages** field will display (see fig. 5.23).

If no options are selected for this question, an error message will appear indicating that the age of the children must be selected. A maximum of two (2) age ranges can be selected for this response (see fig. 5.23).

| Residential Facility *                                   |
|----------------------------------------------------------|
| O permit for all age children                            |
| <ul> <li>permit depending on age of the child</li> </ul> |
| 🔾 does not permit                                        |
| Ages *                                                   |
| 3                                                        |
| 4                                                        |
| 5 (not in kindergarten)                                  |

Figure 5.23 – Residential Facility Ages

If all three age options are selected for this question, an error message will appear indicating the option *permit for all age children* needs to be selected (see fig. 5.24).

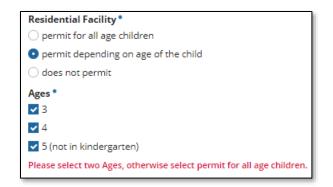

Figure 5.24 – Message for Residential Facility Ages

If updates are made to any part of the IDEA – Environments – Early Childhood form, click **SAVE AS DRAFT** at the bottom of the page to save changes and to be redirected back to the top of the page. This will not submit the responses to the database.

If the screen is not redirected to the top of the page after the **SAVE AS DRAFT** button is clicked, review responses on the page for errors. Data cannot be saved until all errors are resolved.

#### 5.6 IDEA – Staffing

Each section on this form has questions and comment fields that require an answer or comment. Based on how these questions are answered, additional questions or fields may be displayed. The default values for all the categories are the state's responses from the prior year's survey.

This section collects the following related service personnel categories that are employed or contracted to provide related services to children with disabilities (IDEA), ages 3 through 21 (see fig. 5.25).

- Psychologists
- Social Workers
- Occupational Therapists
- Audiologists

- Physical Education Teachers and Recreation and Therapeutic Recreation Specialists
- Physical Therapists
- Speech-Language Pathologists
- Interpreters
- Counselors and Rehabilitation Counselors
- Orientation and Mobility Specialists
- Medical/Nursing Service Staff

| IDEA - Staffing                                                                  |                                                                                                    |                                                            |  |
|----------------------------------------------------------------------------------|----------------------------------------------------------------------------------------------------|------------------------------------------------------------|--|
| Parane complete the following information about                                  | ut staffing for the initialitudes with Disabilities Act (IDEA).                                                                                                    |                                                            |  |
| IDEA Staffing                                                                    |                                                                                                    |                                                            |  |
| Please indicate all related service pe<br>disabilities (IDEA), ages 3 through 21 | ersonnel categories that are employed or contracted<br>, in your state.                                                                                                    | to provide related services to <mark>c</mark> hildren with |  |
| Psychologists *                                                                  | Physical Education Teachers and                                                                                                    | Interpreters *                                             |  |
| O Yes                                                                            | Recreation and Therapeutic Recreation<br>Specialists *                                                                                                    | O Yes                                                      |  |
| ○ No                                                                             | O Yes                                                                                                    | () No                                                      |  |
| Social Workers *                                                                 | O No                                                                                                    | Counselors & Rehabilitation Counselors *                   |  |
| O Yes                                                                            |                                                                                                    | O Yes                                                      |  |
| () No                                                                            | Physical Therapists *                                                                                                    | () No                                                      |  |
| Occupational Therapists *                                                        | O Yes                                                                                                    | Orientation and Mobility Specialists •                     |  |
| O Yes                                                                            | ○ No                                                                                                    |                                                            |  |
| O No                                                                             | Speech-Language Pathologists *                                                                                                    | O No                                                       |  |
|                                                                                  | O Yes                                                                                                    |                                                            |  |
| Audiologists*                                                                    | ⊖ No                                                                                                    | Medical/Nursing Service Staff*                             |  |
| O Yes                                                                            |                                                                                                    | O Yes                                                      |  |
| ○ No                                                                             |                                                                                                    | ○ No                                                       |  |
| to children with disabilities (IDEA), a<br>Education teachers and do not contr   | elated service personnel categories that are NOT emp<br>ges 3 through 21, in your state. For States that only c<br>ract or employ not fully certified Special Education te<br>flated to IDEA Personnel Data, as needed. | ontract or employ fully certified Special                  |  |
| (Required for 'No')                                                              |                                                                                                    |                                                            |  |
| (Reduined for Wo)                                                                |                                                                                                    |                                                            |  |
| State IDEA Part B Data Managers are                                              | e the authorized data providers for this page.                                                                                                    |                                                            |  |
| Data for the Special Education Perso                                             | nnel file specification (FS099) are due on the first We                                                                                                    | dnesday in November.                                       |  |
|                                                                                  |                                                                                                    | SAVE AS DRAFT                                              |  |

Figure 5.25 – IDEA Staffing Categories

**NEW!** The text for the Comment box at the bottom of the Staffing Data Entry Form page now includes the following: "Please provide a comment for any related service personnel categories that are NOT employed or contracted to provide related services to children with disabilities (IDEA), ages 3 through 21, in your state. For States that only contract or employ fully certified Special Education teachers and do not contract or employee not fully certified Special Education teachers, please provide a comment. Please provide other optional comments related to IDEA Personnel Data, as needed." If **No** is selected for any of the personnel categories and a comment is not entered in the **Comment** field, an error message will appear until an explanation has been provided (see fig. 5.26).

| IDEA Staffing                                                                                                    |                                                                                                    |                                                  |
|----------------------------------------------------------------------------------------------------|----------------------------------------------------------------------------------------------------|--------------------------------------------------|
| Please indicate all related service personnel c<br>(IDEA), ages 3 through 21, in your state.                                                                      | ategories that are employed or contracted to provide                                                                                                    | e related services to children with disabilities |
| with disabilities (IDEA), ages 3 through 21, in                                                                                                    | Physical Education Teachers and Recreation<br>and Therapeutic Recreation Specialists •<br>• Yes<br>• No<br>Physical Therapists •<br>• Yes<br>• No<br>Speech-Language Pathologists *<br>• Yes<br>• No<br>vice personnel categories that are NOT employed or<br>your state. For States that only contract or employ fu-<br>cial Education teachers, please provide a comment. F | ully certified Special Education teachers and do |
| (Required for 'No')                                                                                                    |                                                                                                    |                                                  |
| Please provide a comment to explain No for Audiolog<br>Please provide a comment to explain No for Physical<br>Please provide a comment to explain No for Speech-L | Therapists                                                                                                    |                                                  |

Figure 5.26 – IDEA Staffing Categories – Comment Required

If updates are made to any part of the IDEA – Staffing form, click **SAVE AS DRAFT** at the bottom of the page to save changes and to be redirected back to the top of the page. This will not submit the responses to the database.

If not redirected to the top of the page after hitting **SAVE AS DRAFT**, review responses in the section. Data cannot be saved until all errors are resolved.

#### 5.7 IDEA – Discipline

Each section on this form has questions and comment fields that require an answer or comment that is populated based on the response in last year's submission. Based on how these questions are answered, additional questions or fields may appear. The default value for this question is the state's responses from the prior year's survey.

This section collects information on whether your state removes students with disabilities (IDEA) from their educational placement for disciplinary purposes for the remainder of the school year or longer (see fig. 5.27).

**NOTE!** Although states may have different suspension/expulsion/removal practices for different program areas, answer based on your understanding as the State IDEA Part B Data Manager.

| IDEA - Discipline                                                                                                    |
|----------------------------------------------------------------------------------------------------|
| Nexe scriptes the following offer value about teplowers in your state                                                                                                    |
| Discipline                                                                                                    |
| Does your state remove students with disabilities (IDEA) from their educational placement for disciplinary purposes for the remainder of the school year or longer?*                                                     |
| O NU                                                                                                    |
| State IDEA Part 8 Data Managers are the authorized data providers for this page.                                                                                                    |
| NOTE TO PART 8 DATA MANAGERS: Although states may have different suspension/expulsion/removal practices for different program areas, please answer based on your understanding as the State<br>IDEA Part 8 Data Manager. |
| Data for the Children with Disabilities (IDEA) - Suspensions/Expulsions file specification (C006) and the Educational Services file specification (C144) are due on the first Wednesday in November.                     |
| SAVE AS DRAFT                                                                                                    |

Figure 5.27 – IDEA Discipline Question

If **No** is selected, an optional comment field **If No, please provide the relevant statutory/regulatory policy citation(s) that prohibit this practice.** will appear (see fig. 5.28).

| Discipline                                                                                                    |   |
|----------------------------------------------------------------------------------------------------|---|
| Does your state remove students with disabilities (IDEA) from their educational placement for disciplinary purposes for the remainder of the school year or longer?* |   |
| C Yes                                                                                                    |   |
| No                                                                                                    |   |
| If No, please provide the relevant statutory/regulatory/policy citation(s) that prohibit this practice.                                                              |   |
|                                                                                                    |   |
|                                                                                                    |   |
| List document(),4 and section name(),4 (Optional).                                                                                                    | _ |
|                                                                                                    |   |

Figure 5.28 – IDEA Discipline Question – Optional Additional Comment

If updates are made to any part of the IDEA – Discipline form, click **SAVE AS DRAFT** at the bottom of the page to save your changes and to be redirected back to the top of the page. This will not submit the responses to the database.

#### 5.8 IDEA – Assessment

**NOTE!** Due to COVID-19, in order to allow states that don't have full assessments for SY 2021-22 to submit the IDEA SSS, an option of "no assessment this year" is added in addition to "yes" and "no" for the corresponding assessment question.

Each section on this form has questions and comment fields that require an answer or comment. Based on how these questions are answered, additional questions or fields may be displayed.

This section collects information on the question **Are children with disabilities (IDEA)** who were English Learners and who were in the U.S. less than 12 months prior to the reading/language arts state assessment allowed to take the English Language

## Proficiency (ELP) assessment in lieu of the regular reading/language arts assessment in your state? (see fig. 5.29).

| IDEA - Assessment                                                                                                    |
|----------------------------------------------------------------------------------------------------|
| Please complete the following information about Assessments administered in your state.                                                                                                    |
|                                                                                                    |
| Assessment                                                                                                    |
| Are children with disabilities (IDEA) who were English Learners and who were in the U.S. less than 12 months prior to the reading/language arts<br>state assessment allowed to take the English Language Proficiency (ELP) assessment in lieu of the regular reading/language arts assessment in<br>your state? * |
| ⊖ Yes                                                                                                    |
| ○ No                                                                                                    |
| • No Assessment This Year                                                                                                    |
| Comment                                                                                                    |
|                                                                                                    |
| (Optional)                                                                                                    |
|                                                                                                    |
| State IDEA Part B Data Managers are the authorized data providers for this page.                                                                                                    |
| Data for SY 2020-21 FS188 Assessment Participation in Reading/Language Arts are due on 12/15/2021.                                                                                                    |
| SAVE AS DRAFT                                                                                                    |

Figure 5.29 – IDEA Assessment Question

Additional information may be included in the optional comment field on your state's practices around assessing children with disabilities (IDEA) who are English Learners and who are in the US less than 12 months.

If updates are made to any part of the IDEA – Assessment form, click **SAVE AS DRAFT** at the bottom of the page to save the changes, and to be redirected back to the top of the page. This will not submit the responses to the database.

#### 5.9 IDEA – State Administration

The IDEA – State Administration form consists of two questions regarding your state's special education data integration with its student information system and longitudinal data system (see fig. 5.30). The default values for these questions are the state's responses from the prior year's survey.

| IDEA - State Administration                                                                                                    |
|----------------------------------------------------------------------------------------------------|
| Reveal complete the following information which there extra-interaction in your state.                                                                                                    |
| Special Education Data Collection                                                                                                    |
| How is your state's special education 618 data related to students (i.e., child count, education environments, discipline, exiting & assessment) integrated into your state's Student information System (i.e., state data system used for all student data)? *                 |
| All data components                                                                                                    |
| Some data components                                                                                                    |
| C Not at all                                                                                                    |
| Comment                                                                                                    |
| (ciptionus)<br>How is your state's special education 618 data related to students (i.e., child count, educational environments, discipline, exiting & assessment) integrated into your state's longitudinal data system? *<br>() All data components<br>() Some tata components |
| Not at all                                                                                                    |
| Comment                                                                                                    |
| clipteruli                                                                                                    |
| SAVE AS DRAFT                                                                                                    |

Figure 5.30 – IDEA – State Administration Question

If updates are made to any part of the IDEA – State Administration form, click **SAVE AS DRAFT** at the bottom of the page to save your changes and to be redirected back to the top of the page. This will not submit the responses to the database.

#### 5.10 IDEA – MOE Reduction & CEIS

In the IDEA – MOE Reduction & CEIS form, provide your state's definition of significant disproportionality in the text box provided (see fig. 5.31). The question *What is your state's definition of significant disproportionality* must be answered by all states. The default response for this question is the state's responses from the prior year's survey.

The definition should include the following elements, as appropriate:

- 1) The calculation method(s) being used (e.g., risk ratio, weighted risk ratio, eformula);
- 2) Any minimum cell- or n-sizes (e.g., risk numerator and/or risk denominator);
- 3) The number of years of data used in the calculation; and
- 4) The threshold at which significant disproportionality is identified.

**NOTE!** If a response is not provided, an error message will display, and the system will not allow the form to be saved. There is a 4,000 character limit for the response in the comment field.

| IDEA - MOE Reduction & CEIS                                                      |               |
|----------------------------------------------------------------------------------|---------------|
| Passe provide the Minoreg reformation on age-band diagong estimating             |               |
| MOE Reduction & CEIS                                                             |               |
| What is your state's definition of significant disproportionality? *             |               |
|                                                                                  |               |
| State IDEA Part 8 Data Managers are the authorized data providers for this page. |               |
|                                                                                  | SAVE AS DRAFT |

Figure 5.31 – IDEA MOE Reduction & CEIS Question

If updates are made to any part of the IDEA – MOE Reduction & CEIS form, click **SAVE AS DRAFT** at the bottom of the page to save changes and to be redirected back to the top of the page. This will not submit the responses to the database.

If not redirected to the top of the page after hitting **SAVE AS DRAFT**, review responses in the section. Data cannot be saved until all errors are resolved.

### 6.0 Review and Submit

Once all data entry sections have been completed, select the **Review and Submit** tab on the Dashboard. Review the data for completeness and accuracy. Neither the **Submit** button nor the additional comment box will appear until the **VERIFY DATA** button located at the top right-hand side of this section has been selected (see fig. 6.1).

**NOTE!** By closing the screen, the data will not be submitted to the database. Follow the steps below to verify and submit the data to ED.

To verify the data, click **VERIFY DATA** on the top right-hand corner of the screen (see fig. 6.1).

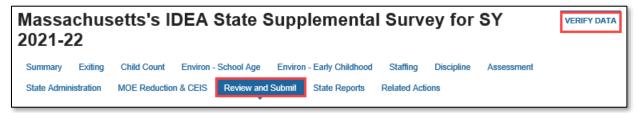

Figure 6.1 - VERIFY DATA Button

After selecting the **VERIFY DATA** button, review all responses for the survey. If updates are required, navigate to the appropriate form by using the links on the top of the page.

When the review of the data entered on each form is complete and the responses are considered accurate, click the **SUBMIT** button, which will appear at the bottom of the screen (see fig. 6.2).

After the survey has been submitted to the database, a copy of the HTML Report will be attached to the confirmation email sent to the IDEA Part B Data Manager.

| MOE Reduction & CEIS                                               |                                                                                                    |
|--------------------------------------------------------------------|----------------------------------------------------------------------------------------------------|
| What is your state's definition of significant disproportionality? |                                                                                                    |
| test                                                               |                                                                                                    |
|                                                                    |                                                                                                    |
|                                                                    | SUBANT                                                                                                    |
|                                                                    | and the second second se |

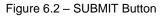

**NOTE!** The data in the survey may still be edited after it has been submitted; this must be done before the survey due date by making edits to the appropriate form and resubmitting the survey to the database.

**NOTE!** If a new version of the survey is submitted to the database, it will overwrite the previously submitted version. A history of all submissions is available in the **State REPORTS** tab within the IDEA SSS process or from the **REPORTS** tab on the EMAPS homepage.

## 7.0 Accessing State Reports

An HTML Report is generated each time data are submitted to the database. Both Part B Data Managers and ED*Facts* Coordinators have access to these reports.

The HTML reports can be accessed two ways:

1. In the survey under the *State Reports* tab (see fig. 7.1).

| Massachusetts's I<br>2021-22                                                                                                    | DEA Sta      | ite Suppleme              | ental Surv        | ey for SY |
|----------------------------------------------------------------------------------------------------|--------------|---------------------------|-------------------|-----------|
| Summary Exiting Child Count Environ - School Age Environ - Early Childhood Staffing Discipline Assessment State Administration MOE Reduction & CEIS Review and Submit State Reports Related Actions |              |                           |                   |           |
| File Name                                                                                                    | File<br>Type | Creation Date             | Submitter<br>Name | Email     |
| SY 2021-22 SSS-IDEA Survey -<br>Massachusetts                                                                                                    | HTML         | 12/9/2021 10:56 AM<br>EST | Tester3, IDEA     |           |

Figure 7.1 – State Reports Tab

2. By navigating to the **REPORTS** tab from the EMAPS navigation menu (see fig 7.2).

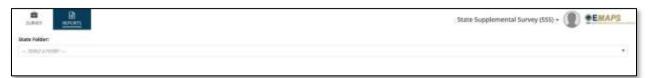

Figure 7.2 - REPORTS Tab

On the **REPORTS** tab, select the state's folder from the dropdown menu on the next page. (see fig. 7.3).

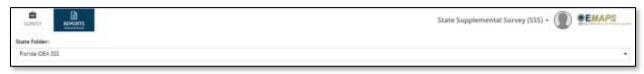

Figure 7.3 – IDEA SSS State HTML Reports Dropdown Menu

After selecting your state's folder, the list of all HTML Reports will appear. The HTML report can be opened, saved, and/or printed following the browser's prompts and the HTML report will generate (see fig. 7.4).

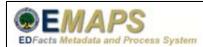

#### California

#### IDEA State Supplemental Survey State Policy

#### School Year: SY 2021-22

This report shows the most recent data that was entered by California.

#### Reference Period

Does your state use the required reference period of July 1 to June 30 to report exiting data for IDEA? Yes

#### Maximum Age for Services

What is the maximum age at which a student with disabilities (IDEA) can receive special education services? 24 ye

#### Figure 7.4 – HTML Report

**NOTE!** The HTML Report will be identical if it is accessed from the **State Reports** tab within the IDEA SSS process or from the **REPORTS** tab on the EMAPS homepage.

**NOTE!** Reference the responses to the IDEA SSS when preparing the IDEA Section 618 data for submission to ED*Facts*. The submitted responses will be used in the ESS for Submission Errors and Warnings identification. The responses will also be used by OSEP to conduct data quality reviews and to formulate data notes and documentation to accompany the release of IDEA Section 618 public release data.

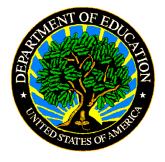

The Department of Education's mission is to promote student achievement and preparation for global competitiveness by fostering educational excellence and ensuring equal access.

www.ed.gov